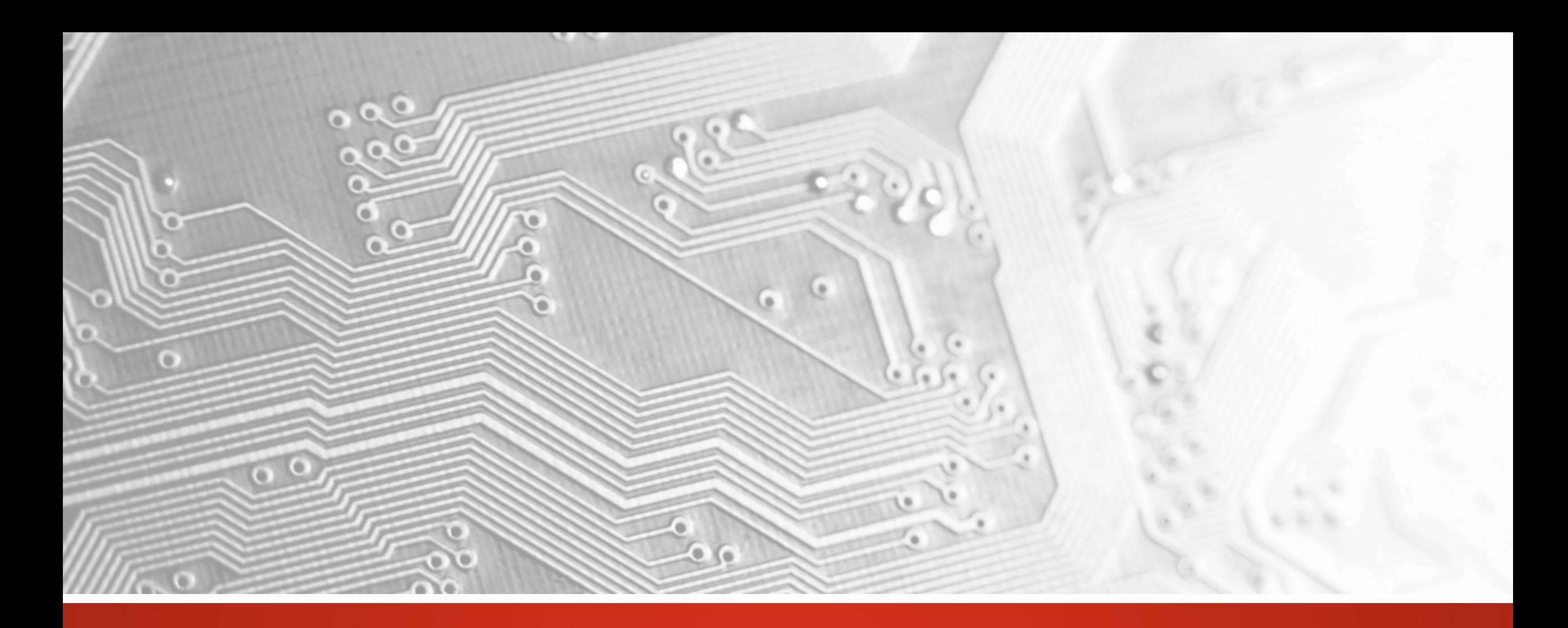

March 2018

# UcamX

# Version 2018.03

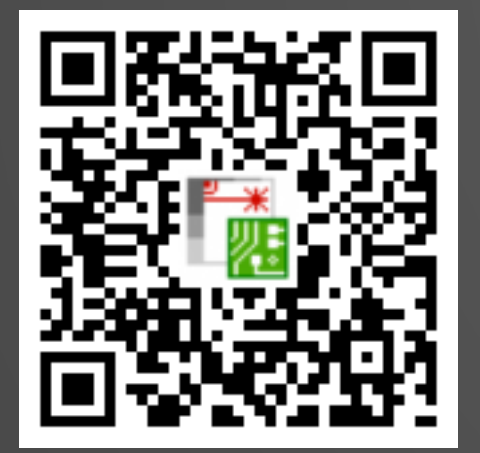

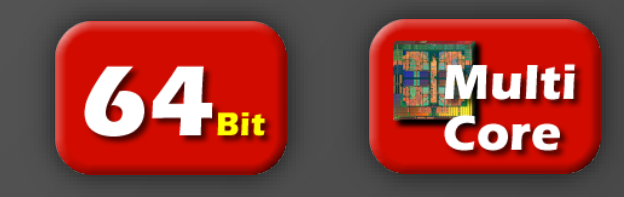

#### Commitment to regular updates

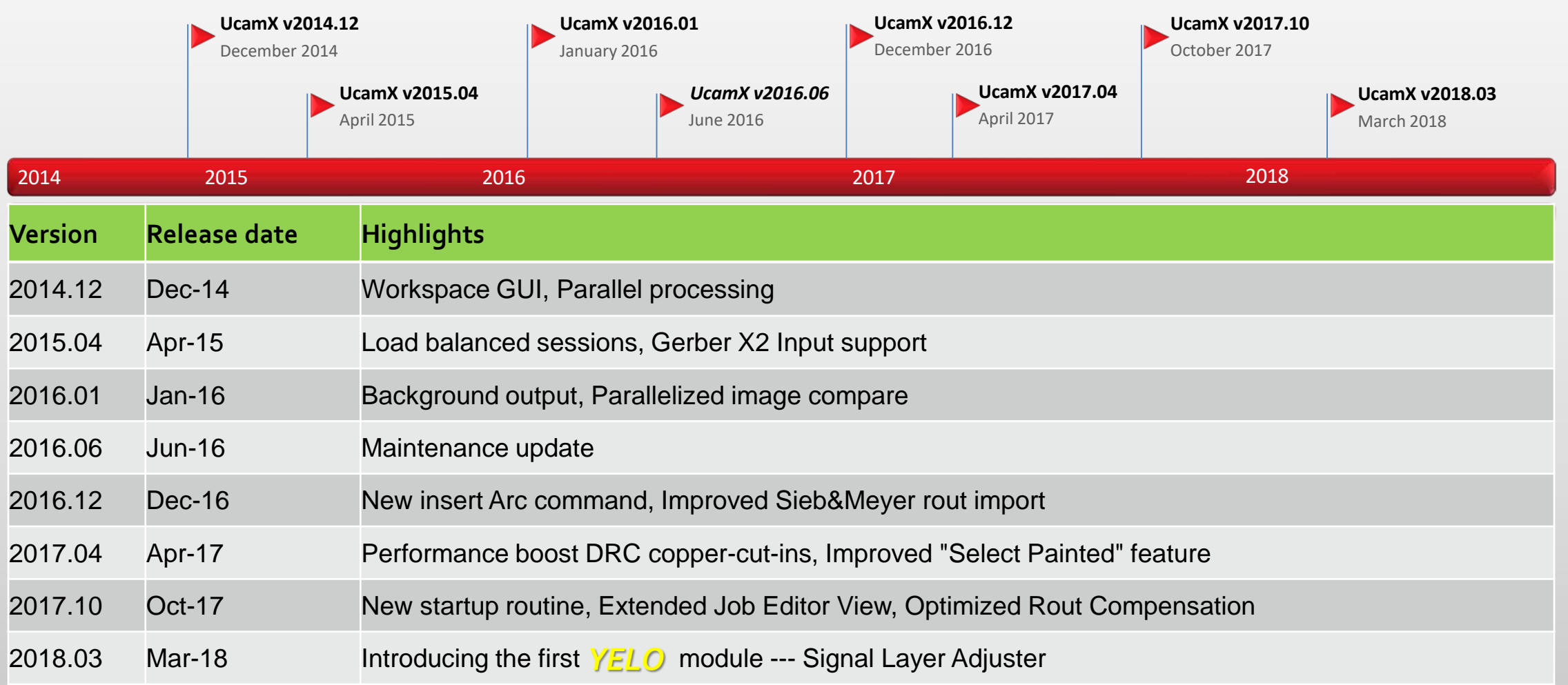

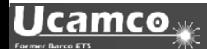

#### **Overview**

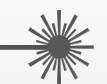

- *YELO*  What is it?
- *YELO* Introducing Signal Layer Adjuster
- Sample script to help create holding webs in a contour
- Sample script to support the conversion of contour pads into COMplex pads
- Enhancements for Design Rules, Models, Hyperscript, Eagle Input and Silk Optimizer
- and more ...

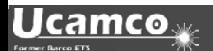

YELO - What is it?

Imagine you could …

- cut back your CAM cycle time by up to 30%
- achieve superior production yields
- deliver more reliable PCBs
- significantly improve board layouts within minutes

Well actually, with *YELO* now you can …

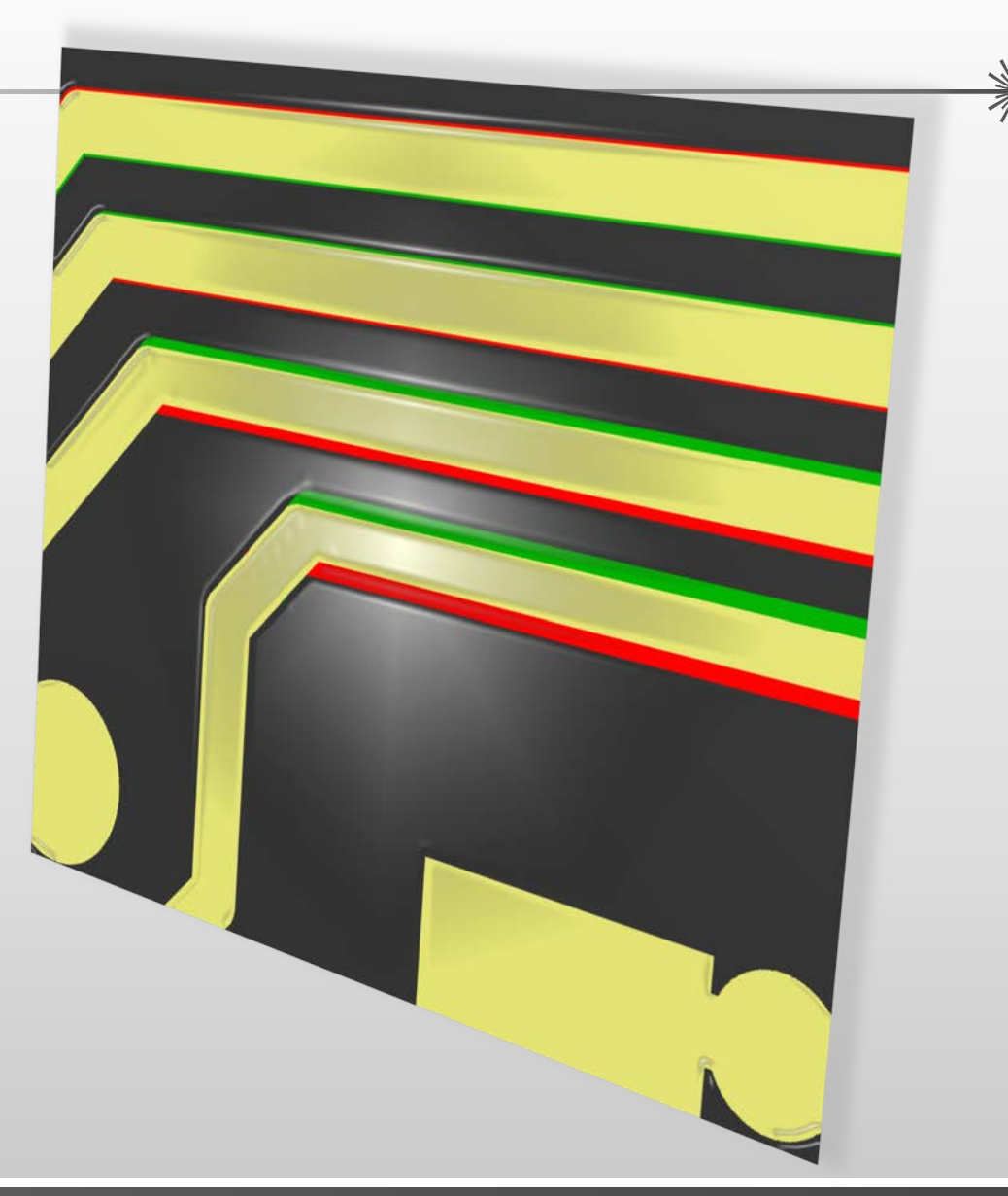

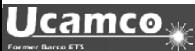

*YELO* – What is it?

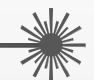

#### *YELO* – **Y**ield-**E**nhancing **L**ayout **O**ptimizers

- Brand new suite of software modules for automated PCB layout optimization
- Unique "all-in-one" approach highly automated, integrated and industrialized workflow with absolutely minimal human intervention
- Optimizing layouts for superior production yields
- With unparalleled throughput
- And uncompromised results

UcamX v2018.03 introduces the first of a series of yield-enhancing layout optimizer modules...

## Signal Layer Adjuster

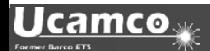

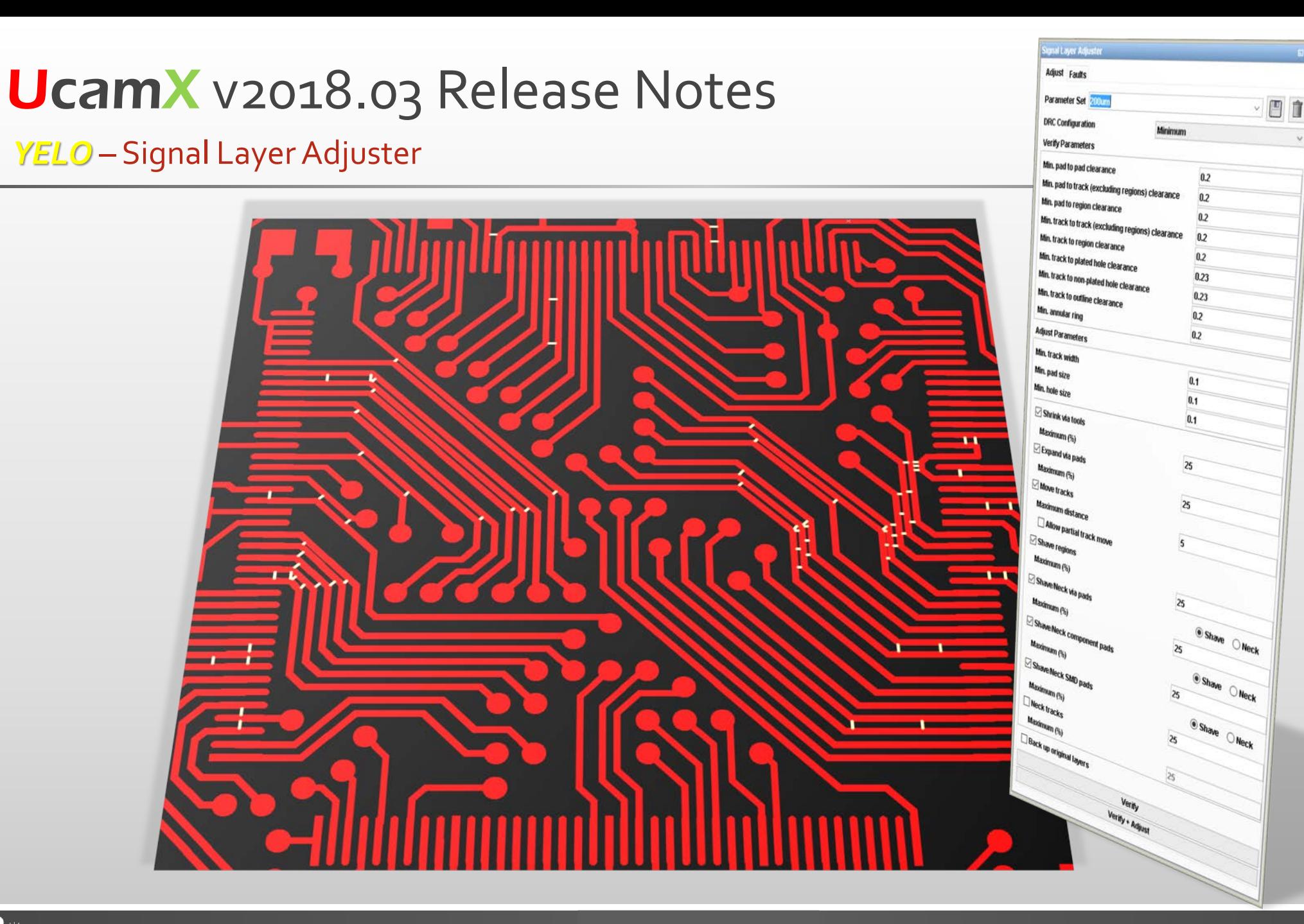

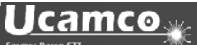

纂

- All-in-one, fully-automatic *YELO* module
- Brings signal layers in line with the specified design requirements fully automatically
- All verification and adjust parameters entered from a single central user interface
- Different settings and values storable in parameter sets for quick retrieval and easy re-use later on
- Checks and values loadable from existing DRC configuration files to tie in seamlessly with the existing CAM workflow

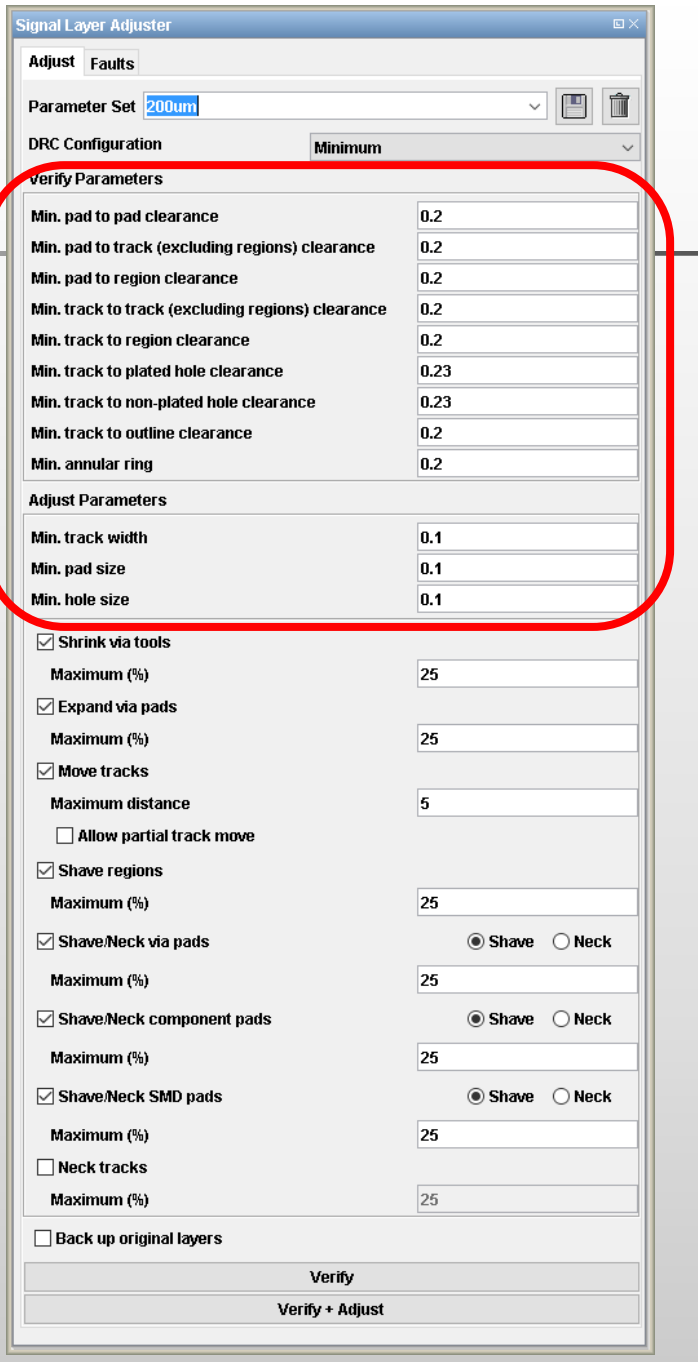

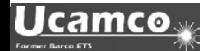

- Vast arsenal of layout adjustment functions to achieve Meximum (%) requested clearances and annular rings
	- $\triangleright$  Shrink via tools
	- $\triangleright$  Expand via pads
	- $\triangleright$  Move tracks single or multiple
	- $\triangleright$  Partially move tracks
	- $\triangleright$  Shave regions
	- $\triangleright$  Shave/Neck via pads
	- $\triangleright$  Shave/Neck component pads
	- $\triangleright$  Shave/Neck SMD pads
	- $\triangleright$  Neck tracks
- Constraints for each adjustment method to suit individual customer requirements

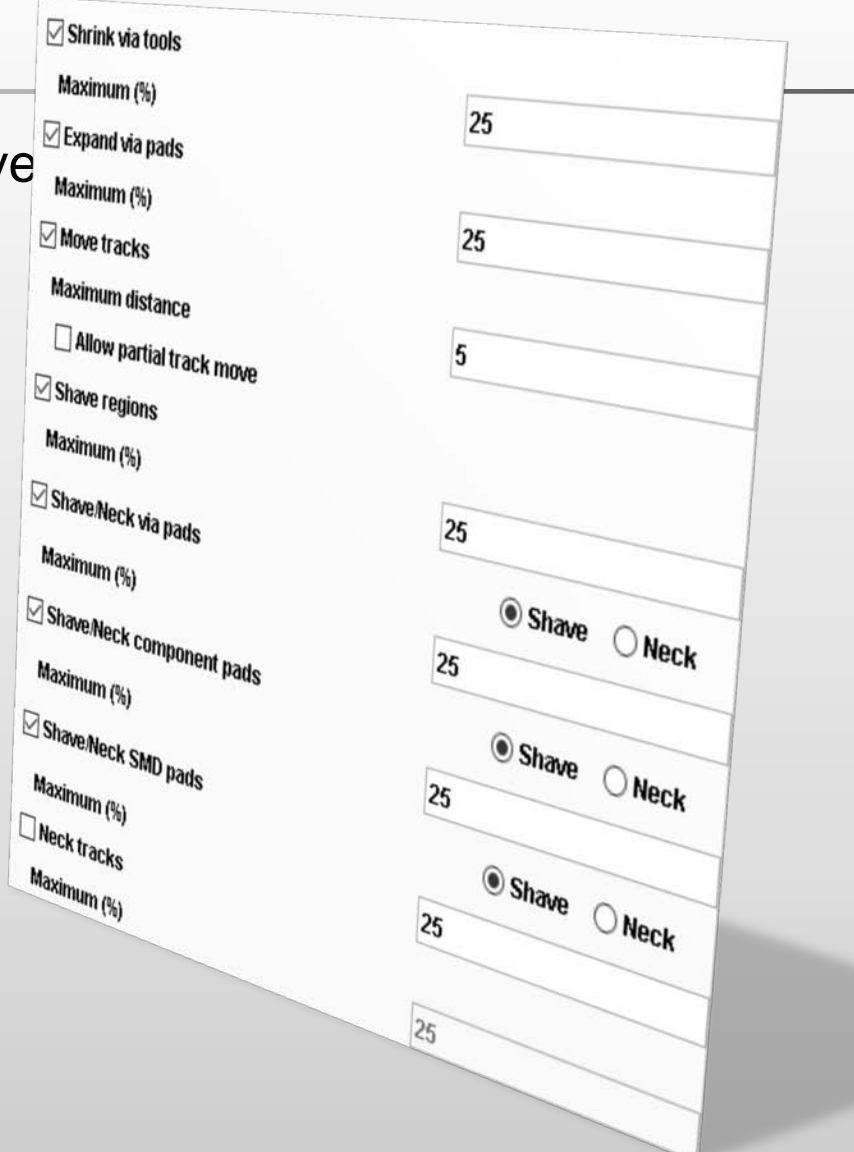

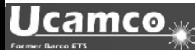

- Full traceability of all layout changes via
	- $\triangleright$  Signal Layer Adjuster Assistant
		- uses the intelligence Signal Layer Adjuster placed on the DPF data to show changes in the layout
		- Before/After adjustment information is stored persistently in the same DPF file, which makes it easy to consult throughout the entire CAM process
		- highlights a single, multiple or all types of layout adjustment that were applied on a layer
		- uses a system of different colors to display different adjustment types
	- $\triangleright$  Automatic back-up of original layers
- Full security guaranteed thanks to an integrated netlist verification

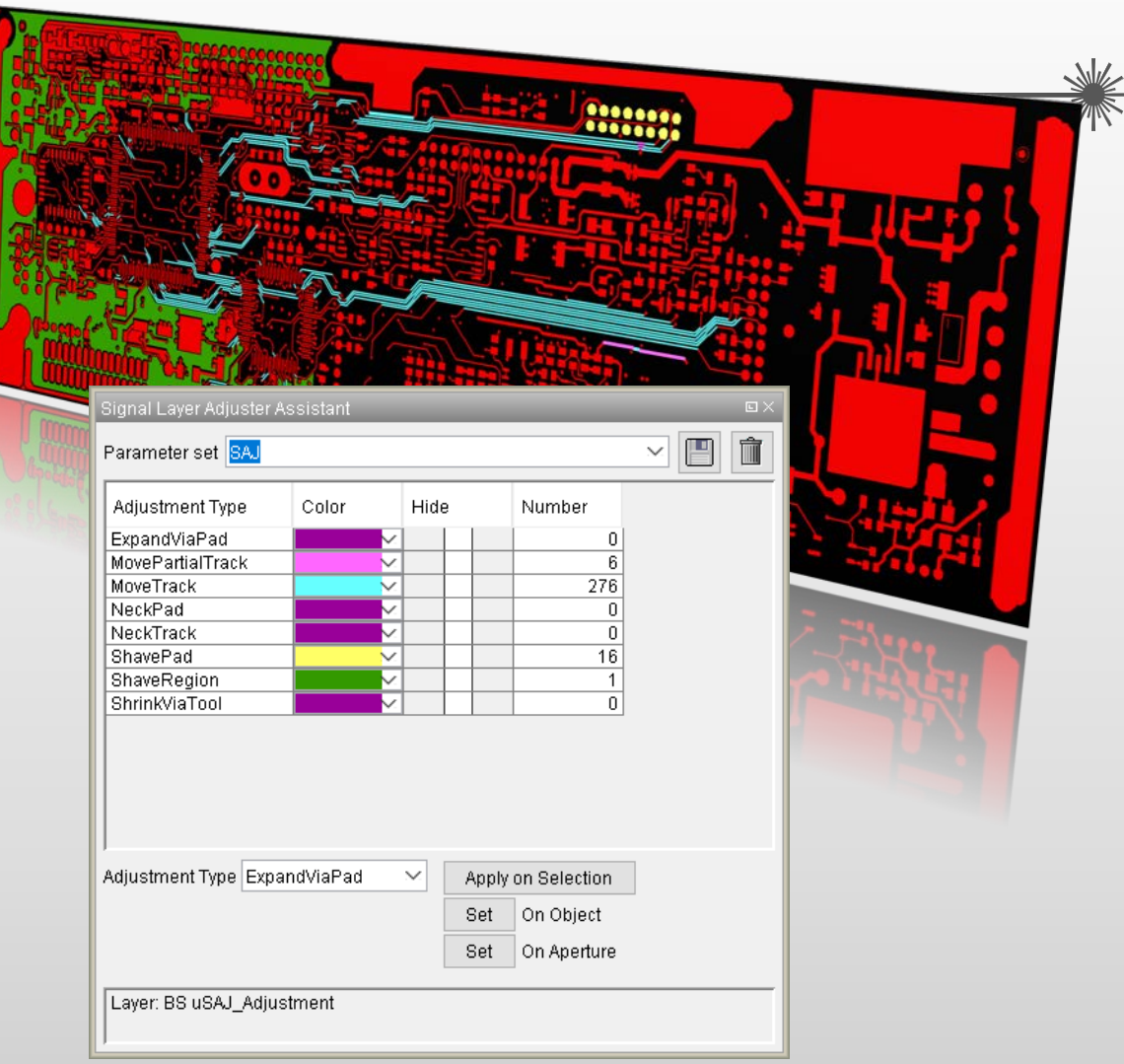

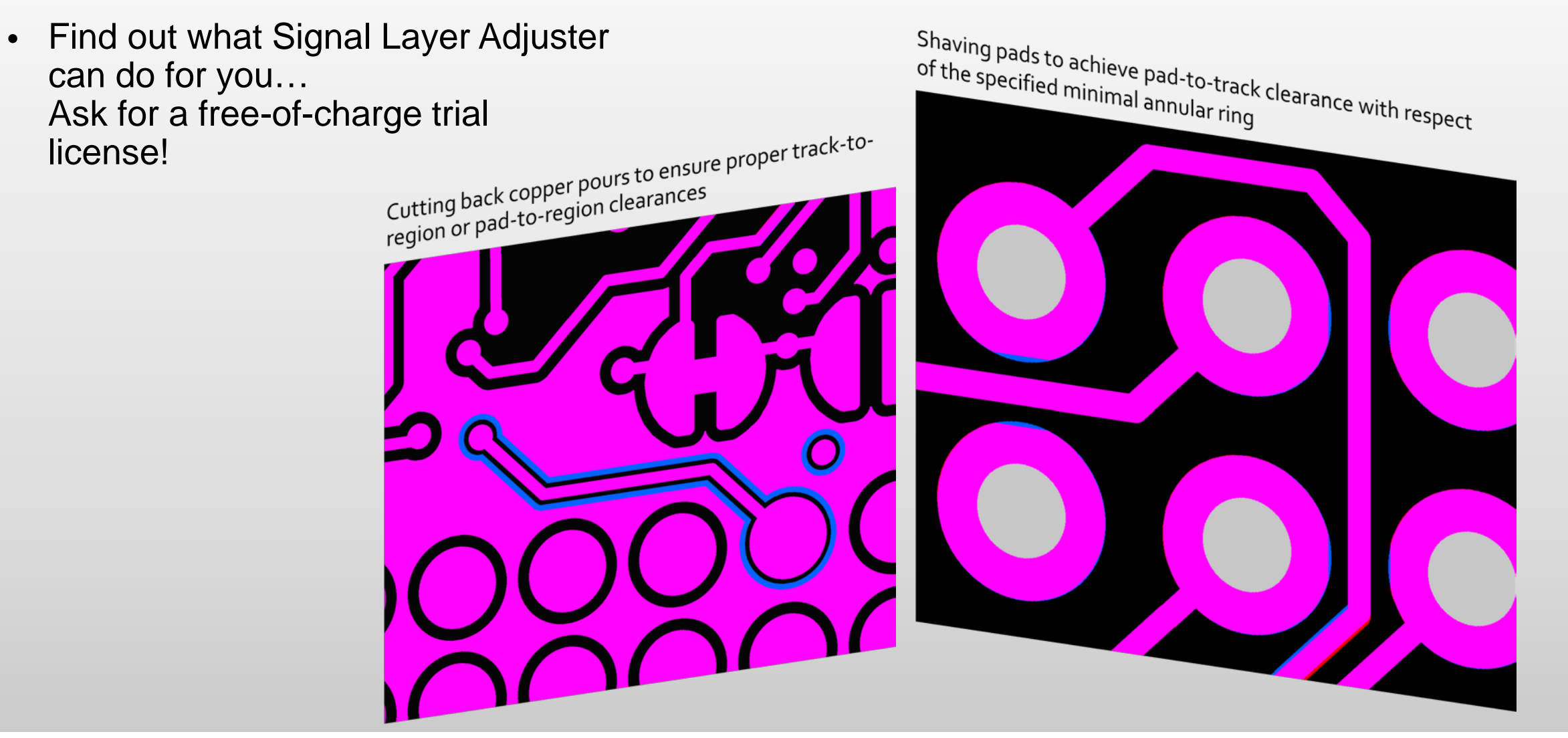

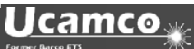

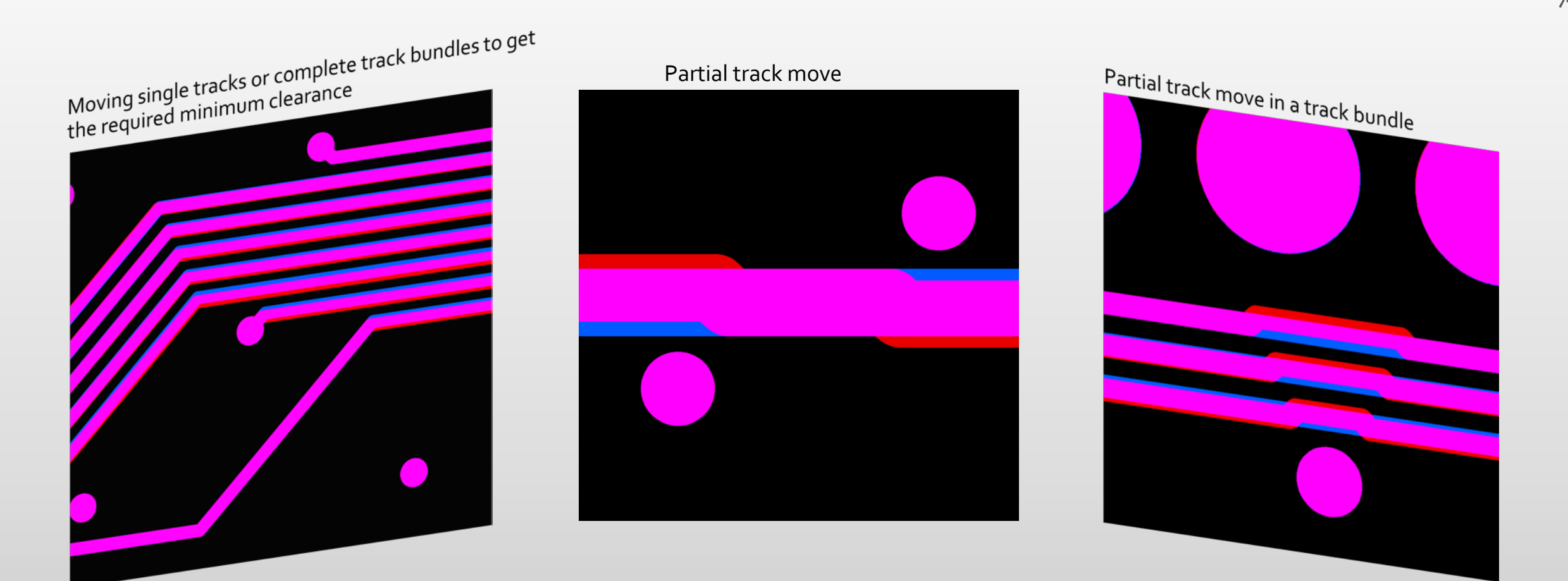

#### *YELO* – Signal Layer Adjuster

• Signal Layer Adjuster is a licensed feature - Please contact your regular Ucamco sales channel for more information and a competitive price offer.

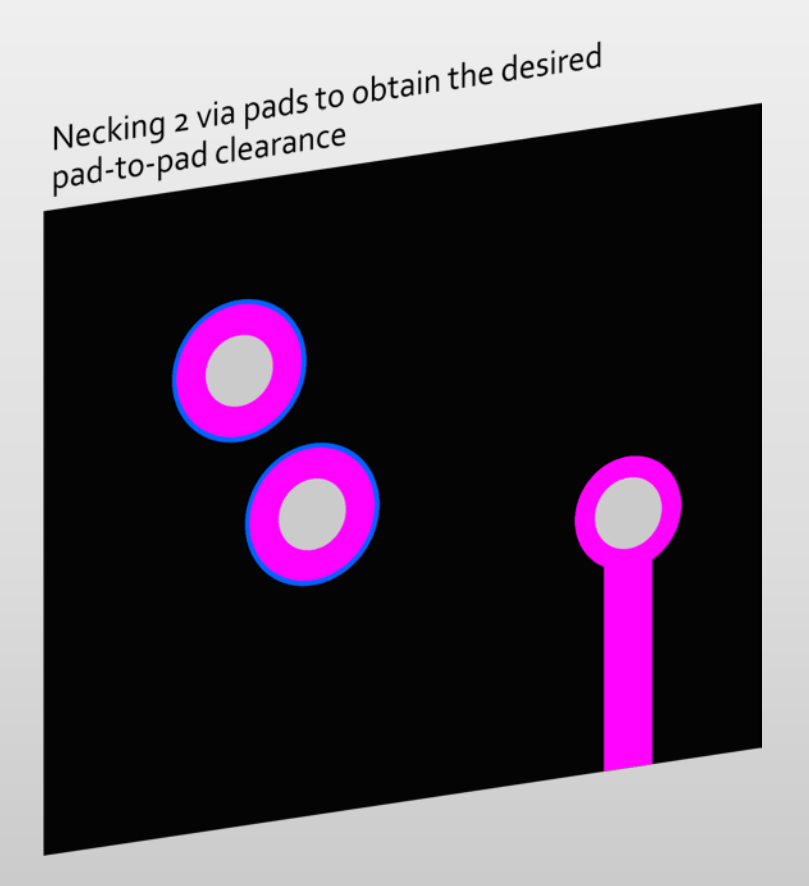

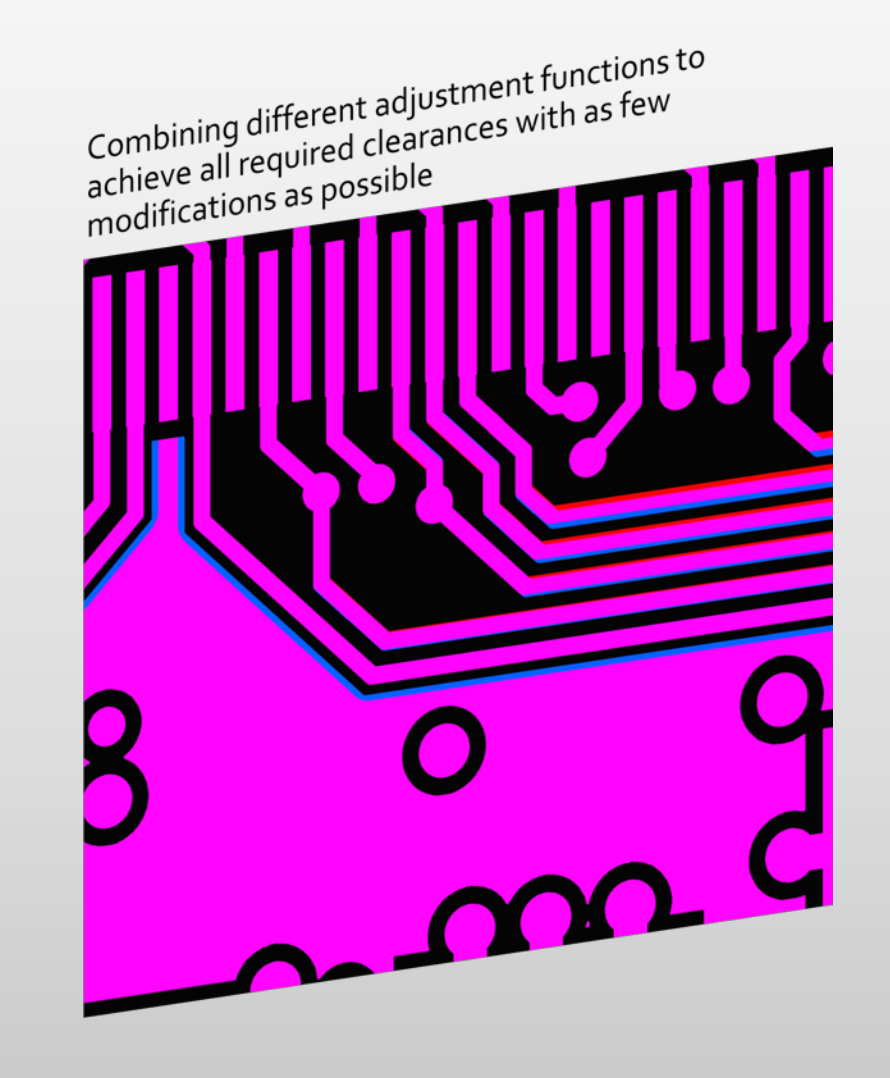

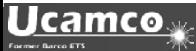

#### Scripts and Enhancements

#### **VHS script insertOpenings.vhs:**

This script creates a 0.2mm opening every 10mm on every draw and arc of a layer.

The size and the space between the holding webs can be changed to your requirements.

A very useful tool e.g. for cutting foils or thin laminates.

Find the script here (doubleclick):

insertOpenings

Use the script directly with Visual Hyperscript Editor, place it in the Visual Hyperscript Menu or place it as an icon on your toolbars.

For help or further information please contact us at support@ucamco.com

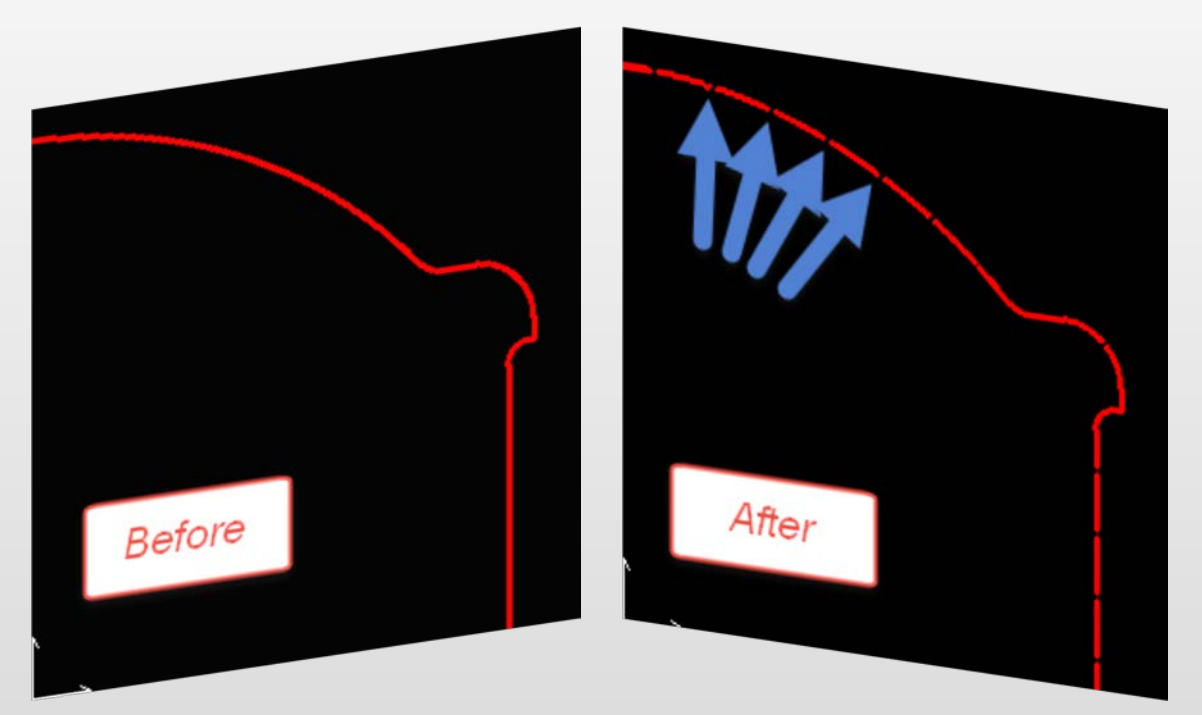

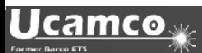

#### Scripts and Enhancements

#### **VHS script model\_contour.vhs:**

This script supports the user in converting contour pads into COMplex pads.

• Place this script with "Loop" activated in the Visual Hyperscript Menu.

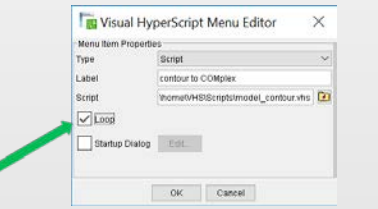

- Activate the layer you want to work on
- Activate the Highlight Pads button  $\boxed{0}$  to  $\boxed{0}$  to highlight the pads in light red(1)
- Start the script from the Visual Hyperscript Menu
	- It will select all contours and ask to define the pads (2)
- Click on the pads and every pad with the same definition will be remodeled

to COMplex pads and immediately show up in light red. Layout after 2 clicks (3)

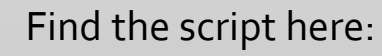

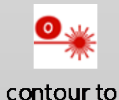

**COMplex** 

[Find the script here:](https://www.ucamco.com/files/downloads/file/264/ucamx%20v2018.03%20-%20vhs%20scripts.zip) For help or further information please contact us at support@ucamco.com

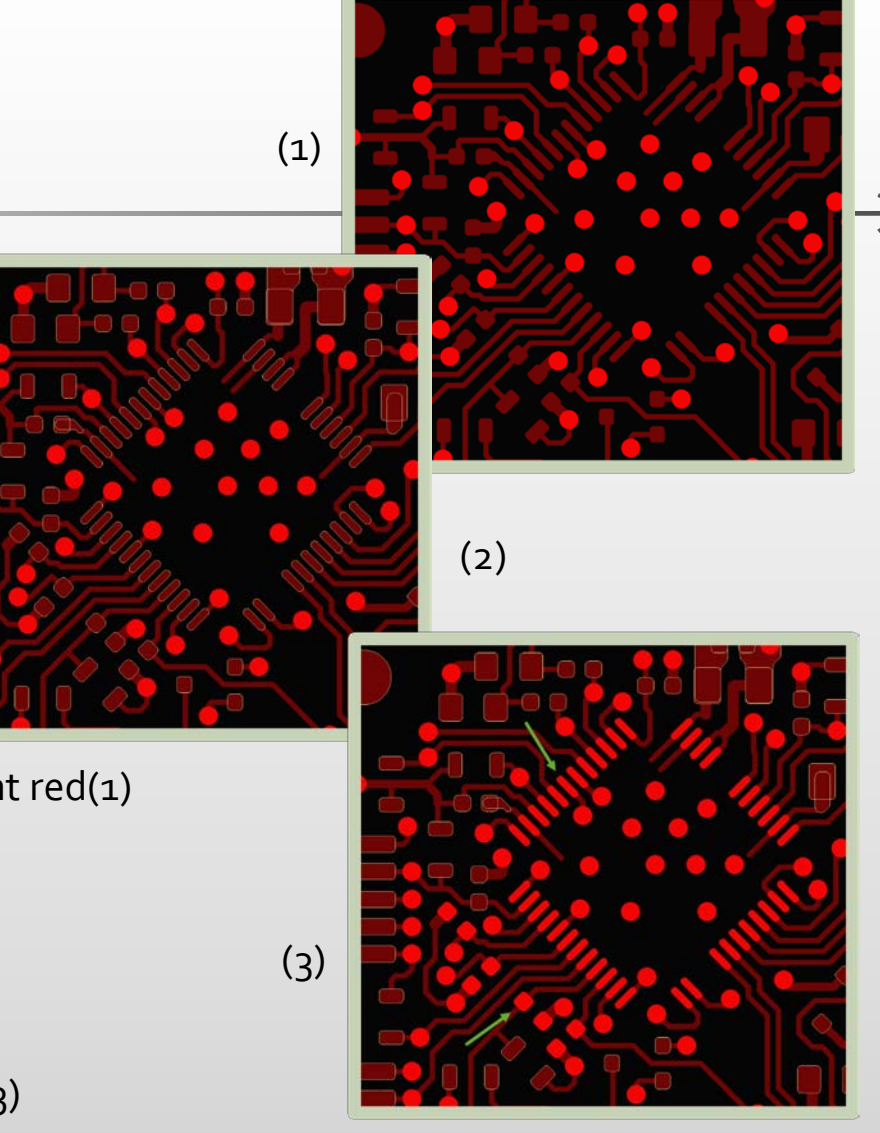

**Ucamco** 

#### Enhancements

#### • **Design Rules:**

Performance improvement for Same net spacing calculation

#### • **Hyperscript:**  The new HyperScript command deleteTrueObjects(); allows the removal of True Object definitions from all (active) layers.

#### • **Models:**

Models is now handling Vector Text objects, while creating a COMplex aperture from selected objects (when also Vector Text objects are selected)

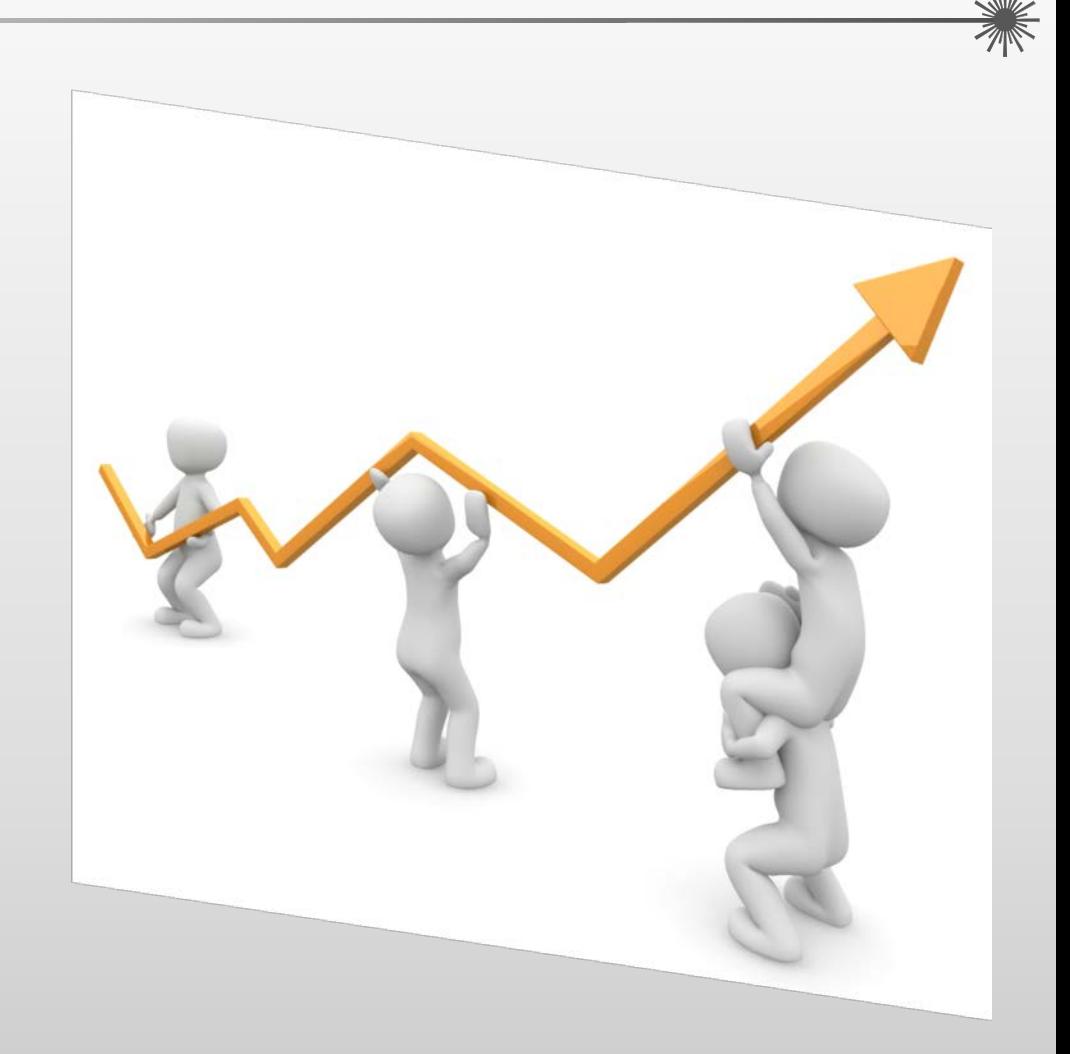

#### Enhancements

• **Eagle Input:** 

Eagle Input now supports proportional font, while importing .brd files.

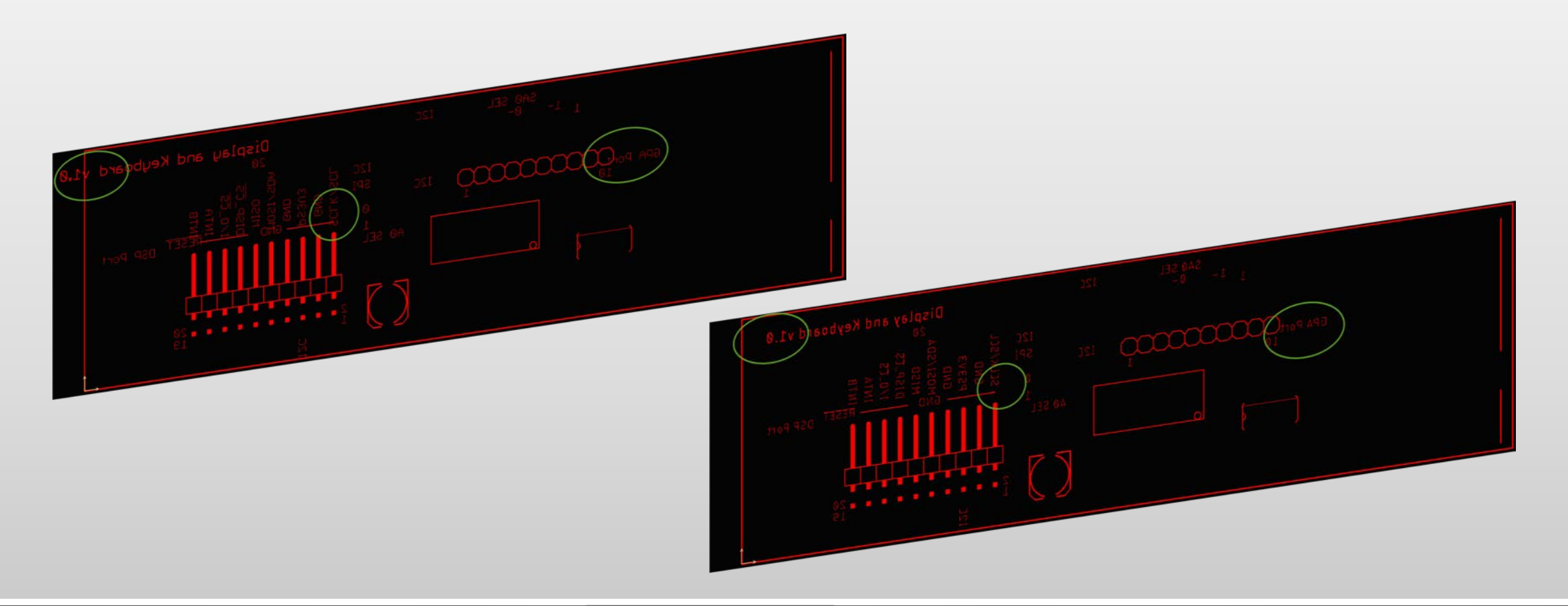

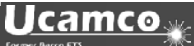

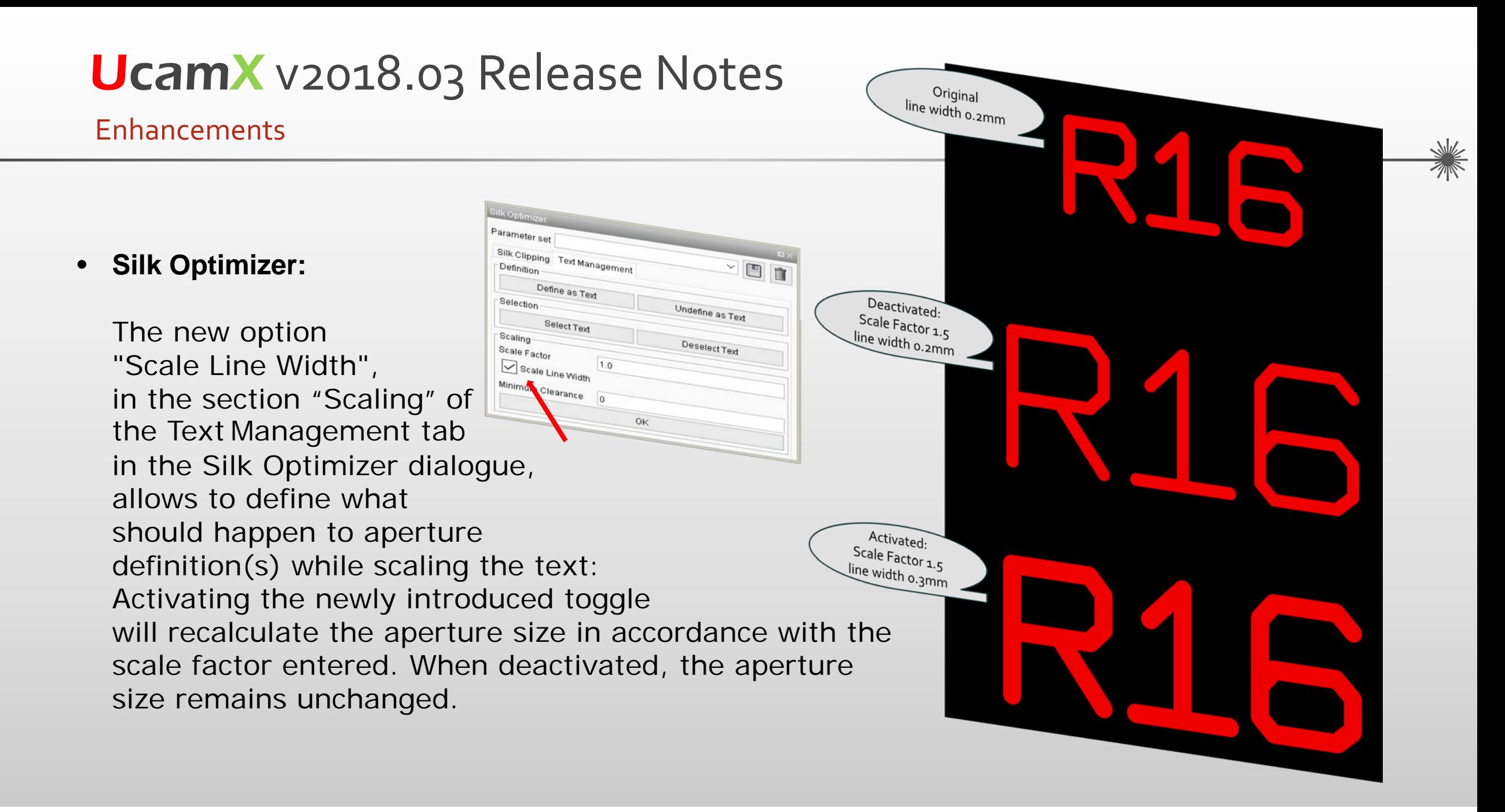

and more …

UcamX v2018.03 also offers a host of code fixes for issues reported by our user community.

If you are still on an older version of UcamX or still on Ucam, please have a look at the release notes and bug fixes of recent versions.

- UcamX v2014-12
- UcamX v2015.04
- UcamX v2016.01
- UcamX v2016.06
- UcamX v2016.12
- UcamX v2017.04
- <u>UcamX v2017.10</u>

All Release Notes and code fixes are listed on the **[Downloads](http://www.ucamco.com/downloads)** page of the Ucamco website.

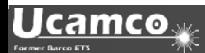

#### © Copyright Ucamco NV, Gent, Belgium

All rights reserved. This material, information and instructions for use contained herein are the property of Ucamco. The material, information and instructions are provided on an AS IS basis without warranty of any kind. There are no warranties granted or extended by this document. Furthermore Ucamco does not warrant, guarantee or make any representations regarding the use, or the results of the use of the software or the information contained herein. Ucamco shall not be liable for any direct, indirect, consequential or incidental damages arising out of the use or inability to use the software or the information contained herein. The information contained herein is subject to change without prior notice. Revisions may be issued from time to time to advise of such

changes and/or additions.

No part of this document may be reproduced, stored in a data base or retrieval system, or published, in any form or in any way, electronically, mechanically, by print, photo print, microfilm or any other means without prior written permission from Ucamco. This document supersedes all previous versions.

All product names cited are trademarks or registered trademarks of their respective owners.

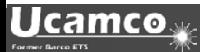